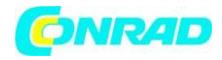

**www.conrad.pl**

# **INSTRUKCJA OBSŁUGI**

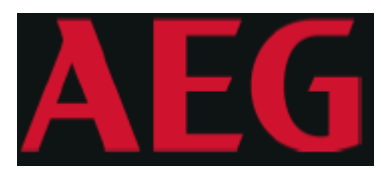

# **Nr produktu 1856424, 1856425, 1856426, 1856427**

**Protect A 500 LCD**

**Protect A 700 LCD**

**Protect A 1200 LCD**

**Protect A 1600 LCD**

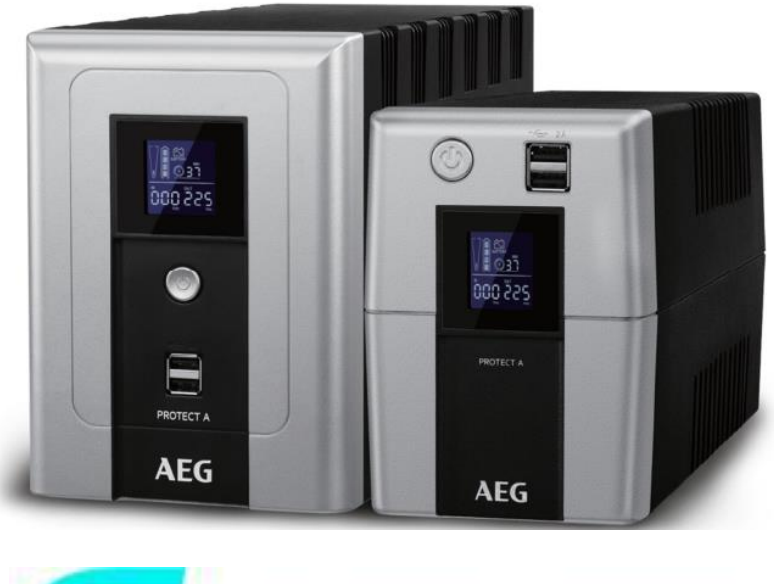

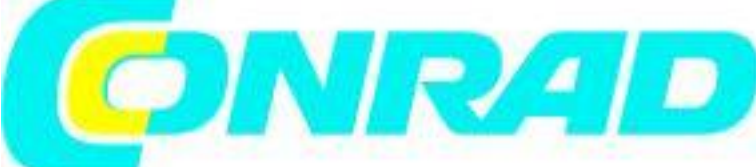

#### Strona **1** z **22**

Dystrybucja Conrad Electronic Sp. z o.o., ul. Kniaźnina 12, 31-637 Kraków, Polska Copyright © Conrad Electronic, Kopiowanie, rozpowszechnianie, zmiany bez zgody zabronione. www.conrad.pl

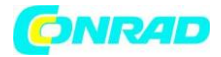

Dziękujemy za zakup AEG PS UPS Protect A LCD od AEG Power Solutions.

Informacje dotyczące bezpieczeństwa i instrukcje obsługi są zawarte w niniejszej instrukcji. Aby zapewnić prawidłowe użytkowanie zasilacza UPS, przed jego uruchomieniem należy dokładnie zapoznać się z niniejszą instrukcją. Korzystaj z tej instrukcji we właściwy sposób.

#### **Informacje o gwarancji i serwisie:**

Dziękujemy za zakup tego produktu UPS.

Postępuj zgodnie z instrukcjami zawartymi w instrukcji produktu i, jeśli dotyczy, instrukcji instalacji oprogramowania, aby maksymalnie wykorzystać produkt.

#### **Instalacja oprogramowania:**

Jeśli Twoje produkty są dostarczane z oprogramowaniem, w pudełku z oprogramowaniem znajdziesz płytę CD-ROM.

Podczas instalacji oprogramowania postępuj zgodnie z instrukcjami.

Oprogramowanie, instrukcję i krótką instrukcję obsługi można pobrać z następującej witryny: www.ups-software-download.com.

#### **Rozwiązywanie problemów:**

Sprawdź rozdział w instrukcji (sprzęt i oprogramowanie) dotyczący rozwiązywania problemów. Jeśli to nie rozwiąże problemu, skontaktuj się ze sprzedawcą w celu uzyskania porady.

#### **Usługi i konserwacja:**

Jeśli produkt wymaga serwisu lub konserwacji, niezależnie od tego, czy jest objęty gwarancją, czy nie, zawsze skontaktuj się ze sprzedawcą w celu uzyskania procedur. W każdym przypadku zawsze upewnij się, że serwis lub konserwacja produktu są wykonywane przez wykwalifikowanego technika.

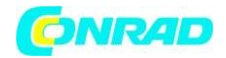

# Zawartość instrukcji

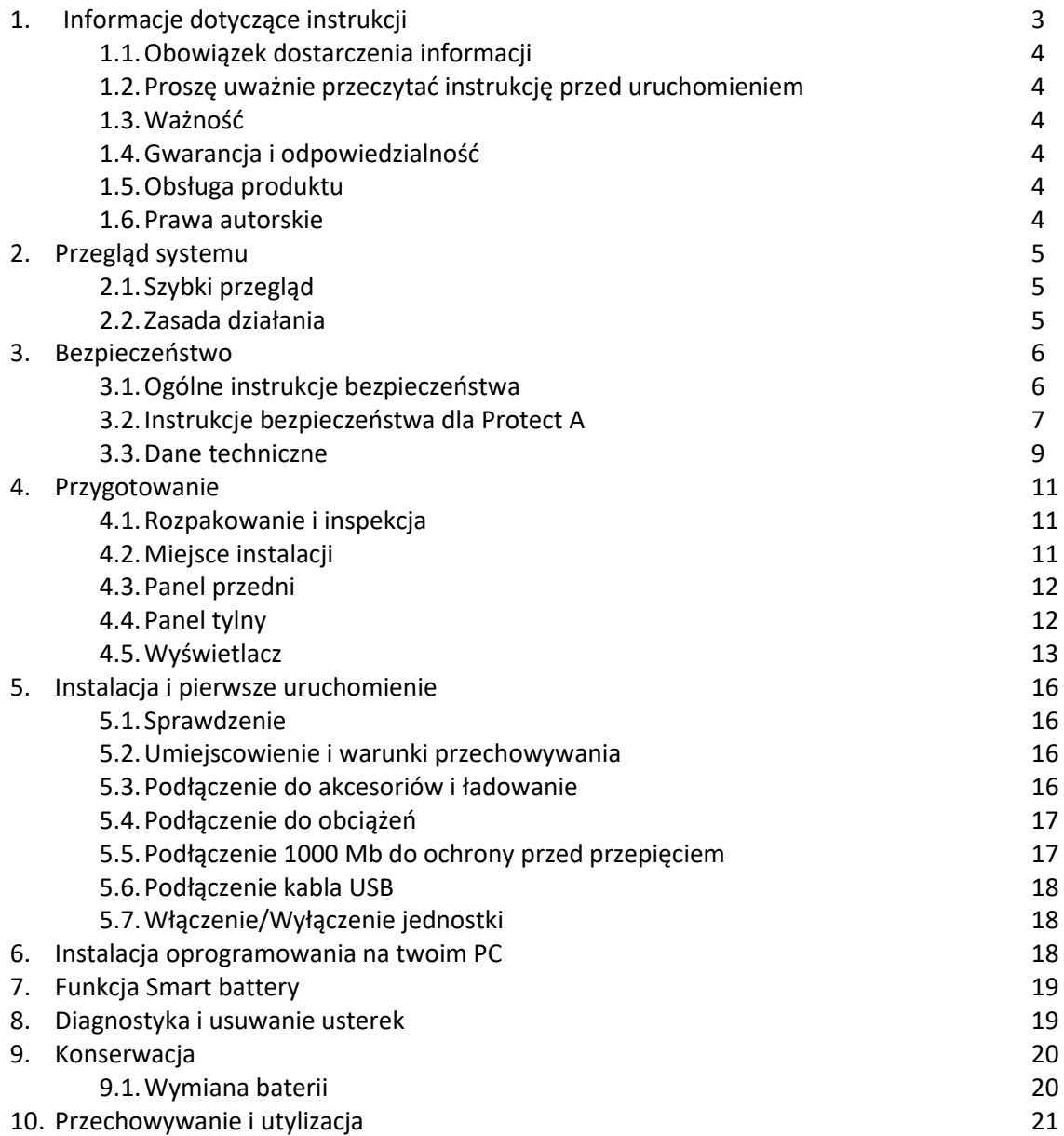

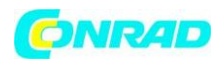

### **1.1 Obowiązek udzielania informacji**

Niniejsza instrukcja obsługi pomoże w bezpiecznej i prawidłowej instalacji i obsłudze zasilaczy awaryjnych (UPS), Protect A 500 LCD, Protect A 700 LCD, Protect A 1200 LCD i Protect A 1600 LCD – w niniejszym dokumencie określanych jako Protect A i zgodnie z przeznaczeniem. Niniejsza instrukcja obsługi zawiera ważne informacje dotyczące unikania zagrożeń.

### **1.2 Proszę uważnie przeczytać instrukcję przed uruchomieniem**

Niniejsza instrukcja obsługi jest złożoną częścią Protect A. Właściciel tego urządzenia jest zobowiązany do przekazania pełnej treści niniejszej instrukcji obsługi całemu personelowi transportującemu lub uruchamiającemu Protect A lub wykonującemu konserwację lub jakąkolwiek inną pracę na urządzeniu, bez informacji na żądanie.

### **1.3 Ważność**

Niniejsza instrukcja obsługi jest zgodna z aktualnymi specyfikacjami technicznymi Protect A w momencie publikacji. Treści nie stanowią przedmiotu umowy, służą jedynie celom informacyjnym.

### **1.4 Gwarancja i odpowiedzialność**

Zastrzegamy sobie prawo do zmiany wszelkich specyfikacji podanych w niniejszej instrukcji obsługi, w szczególności w zakresie danych technicznych i działania, przed uruchomieniem lub w wyniku prac serwisowych. Reklamacje w związku z dostarczonymi towarami należy składać w ciągu tygodnia od otrzymania wraz z listem przewozowym. Późniejsze roszczenia nie mogą być brane pod uwagę. Gwarancja nie obejmuje uszkodzeń spowodowanych nieprzestrzeganiem niniejszej instrukcji (takie uszkodzenie obejmuje również uszkodzenie plomby gwarancyjnej). AEG nie ponosi odpowiedzialności za szkody wynikowe.

AEG wywiąże się ze wszystkich zobowiązań, takich jak umowy gwarancyjne, umowy serwisowe itp. zawarte przez AEG lub jej przedstawicieli bez wcześniejszego powiadomienia w przypadku prac konserwacyjnych i naprawczych wykonywanych przy użyciu czegokolwiek innego niż oryginalne części lub części zamienne AEG zakupione od AEG.

#### **1.5 Obsługa produktu**

Protect A został zaprojektowany i skonstruowany w taki sposób, aby wszystkie czynności niezbędne do uruchomienia i obsługi można było wykonać bez wewnętrznej manipulacji urządzeniem. Prace konserwacyjne i naprawcze mogą być wykonywane wyłącznie przez przeszkolony i wykwalifikowany personel.

Ilustracje mają na celu wyjaśnienie i ułatwienie niektórych kroków.

Jeżeli w przypadku niektórych prac nie można wykluczyć zagrożenia dla personelu i urządzenia, jest to odpowiednio oznaczone piktogramami wyjaśnionymi w przepisach bezpieczeństwa w rozdziale 3.

#### **1.6 Prawa autorskie**

© Copyright 2018 AEG Power Solutions GmbH, Warstein-Belecke, Niemcy. Wszelkie prawa zastrzeżone.

Zabrania się powielania tego dokumentu, w całości lub w części, bez wyraźnej zgody firmy AEG Power Solutions GmbH.

AEG jest zastrzeżonym znakiem towarowym używanym na licencji AB Electrolux.

Ten produkt jest zgodny z przepisami dotyczącymi bezpieczeństwa i ochrony środowiska w UE. Jeśli nadejdzie czas na wyrzucenie produktu, należy poddać recyklingowi wszystkie możliwe elementy.

Baterii i akumulatorów nie wolno wyrzucać wraz z odpadami domowymi! Oddaj je do recyklingu w lokalnym punkcie recyklingu.

Razem możemy pomóc chronić środowisko.

#### Strona **4** z **22**

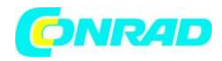

### **2. Przegląd systemu**

1

Protect A to zasilacz bezprzerwowy (UPS) do podstawowych obciążeń, takich jak komputery PC, stacje robocze, stosunkowo niewielki sprzęt telekomunikacyjny i podobne urządzenia.

Seria Protect A to kompaktowy, interaktywnie działający zasilacz UPS z falą schodkową, dostępny z znamionową mocą wyjściową 500, 700, 1200 i 1600 VA.

Ten dokument opisuje wszystkie typy.

# **2.1. Szybki przegląd**

Wyświetlacz LCD, przełącznik przyciskowy i port USB do szybkiego ładowania znajdują się z przodu UPS w celu łatwego monitorowania i obsługi. Wyświetlacz z rozpoznawalnymi ikonami funkcji wyraźnie sygnalizuje poszczególne stany pracy: normalna praca, rozładowanie baterii, stan baterii, usterka.

Złącza zasilania i odbiorników znajdują się z tyłu Protect A, podobnie jak interfejsy komunikacyjne i połączenia linii telefonicznych. Ważne dane zasilacza UPS są stale monitorowane i przesyłane do komputera przez interfejs USB lub RS232 przy użyciu oprogramowania CompuWatch lub WinPower. Cechy ochrony A:

- VI (linia interaktywna) technologia ochrony
- Automatyczna regulacja napięcia przeciw odchyleniom napięcia sieciowego (AVR)
- Sterowanie mikroprocesorowe zapewniające wysoką niezawodność i wydajność
- Funkcja zimnego startu DC oraz automatyczny restart podczas odzyskiwania AC
- Nowoczesne zarządzanie baterią ze zintegrowaną ochroną przed wyczerpaniem. rozładowanie i przeciążenie
- Przyjazny dla użytkownika graficzny wyświetlacz LCD z optymalną czytelnością
- Inteligentny system monitorowania z interfejsami USB i RS232 dla faksu, modemu i telefonu
- Ochrona przeciwprzepięciowa Ethernet RJ45 (wejście/wyjście) 1000Mb
- Zapewnia ładowarkę USB DC 5.1V 2.0Amp na panelu przednim
- Oprogramowanie CompuWatch i WinPower do zamykania, komunikatów o stanie i wartości pomiarowych dla wszystkich głównych systemów operacyjnych (w tym Windows, Mac, Linux)
- Kompaktowa konstrukcja / bez wentylatora we wszystkich urządzeniach z wyjątkiem Protect A 1600 LCD, który ma wentylator z tyłu urządzenia
- W pełni zgodny z wejściem generatora

# **2.2. Zasada działania**

UPS jest podłączony do odpornego na wstrząsy gniazda między siecią użyteczności publicznej a chronionymi obciążeniami.

W normalnych warunkach pracy, tj. gdy Protect A jest zasilany napięciem sieciowym, ładowarka zapewnia, że akumulator jest zawsze całkowicie naładowany.

W tym stanie pracy obciążenia podłączone do Protect A są zasilane napięciem przez filtry sieciowe, które zapewniają skuteczną ochronę przed skokami napięcia sieciowego i błędami o wysokiej częstotliwości.

W przypadku utrzymywania się napięcia w sieci lub przepięcia w określonych zakresach, automatyczny regulator napięcia (AVR) dodatkowo stabilizuje napięcie obciążenia. Dzięki temu wahania napięcia w sieci użyteczności publicznej są zredukowane do poziomu akceptowalnego dla obciążeń. Odbywa się to bez uciekania się do wewnętrznego magazynowania energii, co z kolei ma pozytywny wpływ na dostępność baterii.

Strona **5** z **22**

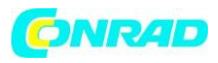

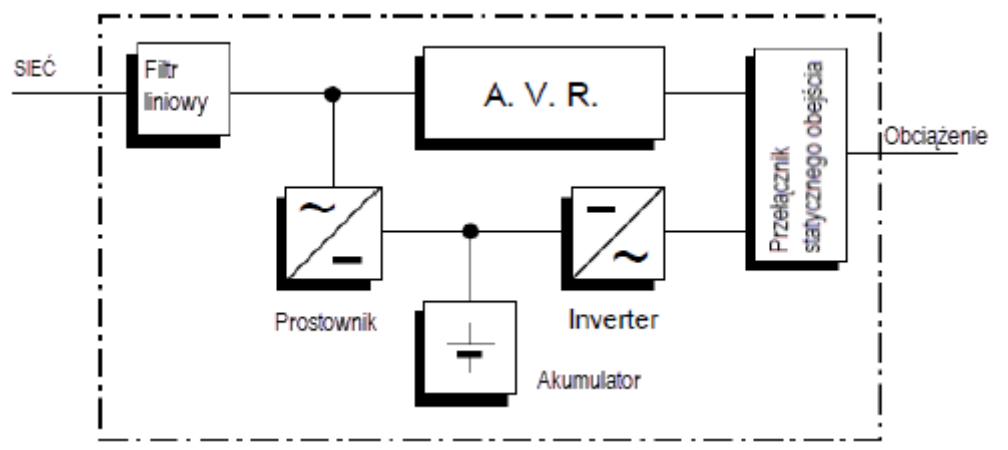

Schemat blokowy UPS Protect A

Przełącznik statycznego obejścia jest aktywowany w przypadku awarii sieci.

Falownik przejmuje wtedy zasilanie podłączonych odbiorników, aby zapobiec ryzyku utraty danych lub uszkodzenia odbiorników.

Protect A dostarcza napięcie do czasu rozładowania baterii lub prawidłowego wyłączenia i wyłączenia systemu IT.

Czas czuwania zależy głównie od podłączonych obciążeń. Jeśli zasilanie sieciowe powróci do normalnych wartości, UPS automatycznie przełączy obciążenia z powrotem na zasilanie sieciowe. Ładowarka naładuje akumulator.

Ze względów bezpieczeństwa (zgodnie z niemieckimi normami VDE) wejście sieciowe w urządzeniu zostanie odłączone dwubiegunowym przełącznikiem w przypadku awarii sieci. W ten sposób niezawodnie unika się dostarczania energii do sieci i zasilania napięciowego do styków wtyczki sieciowej.

Ponadto dodatkowe środki zapewniają skuteczną ochronę interfejsu danych/sieci.

# **3. Bezpieczeństwo**

# **3.1. Ogólne instrukcje bezpieczeństwa**

Przed uruchomieniem zasilacza UPS Protect A należy uważnie przeczytać niniejszą instrukcję obsługi i przestrzegać instrukcji bezpieczeństwa!

Używaj urządzenia tylko wtedy, gdy jest w doskonałym stanie technicznym i zawsze zgodnie z jego przeznaczeniem, mając świadomość aspektów bezpieczeństwa i zagrożeń oraz zgodnie z instrukcją obsługi! Natychmiast usuwaj wszelkie usterki, które mogą być szkodliwe dla bezpieczeństwa. W niniejszej instrukcji obsługi zastosowano następujące piktogramy do identyfikacji zagrożeń i ważnych informacji:

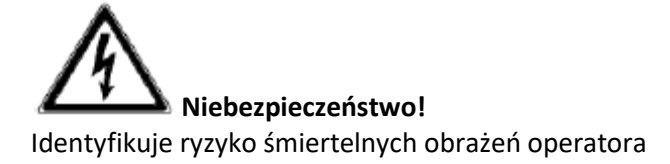

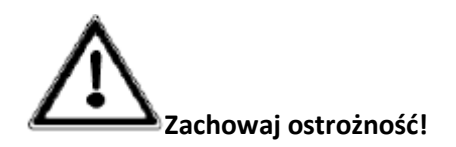

Strona **6** z **22**

Dystrybucja Conrad Electronic Sp. z o.o., ul. Kniaźnina 12, 31-637 Kraków, Polska Copyright © Conrad Electronic, Kopiowanie, rozpowszechnianie, zmiany bez zgody zabronione. www.conrad.pl

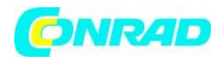

Identyfikuje ryzyko obrażeń lub uszkodzenia urządzenia lub jego części

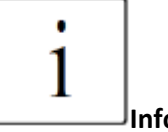

**Informacja!**

Przydatne i ważne informacje dotyczące obsługi UPSa

# **3.2. Instrukcje bezpieczeństwa dla Protect A**

Ten rozdział zawiera ważne instrukcje dotyczące Protect A. Należy ich przestrzegać podczas montażu, obsługi i konserwacji zasilacza awaryjnego i akumulatorów.

UPS jest pod napięciem, a napięcie może być niebezpieczne. Urządzenie może otwierać wyłącznie przeszkolony i wykwalifikowany personel. Naprawy mogą być wykonywane wyłącznie przez wykwalifikowany personel obsługi klienta!

Wyjście może być pod napięciem, nawet jeśli UPS nie jest podłączony do sieci, ponieważ UPS posiada własne wewnętrzne zasilanie (baterię)!

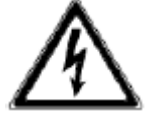

Ze względów BHP urządzenie musi być prawidłowo uziemione!

Protect A może być eksploatowany lub podłączony wyłącznie do sieci 220/230/240 VAC z uziemieniem ochronnym za pomocą kabla przyłączeniowego z przewodem ochronnym PE (dostarczany w zestawie), który został przetestowany zgodnie z niemieckimi normami (VDE).

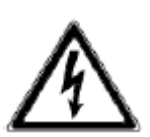

# **Ryzyko poparzenia!**

Akumulator ma silne prądy zwarciowe. Nieprawidłowe podłączenie lub błędy izolacji mogą prowadzić do stopienia połączeń wtykowych, potencjału iskrzenia i poważnych oparzeń!

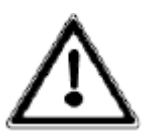

Urządzenie posiada sygnał ostrzegawczy, który rozbrzmiewa, gdy napięcie baterii Protect A jest wyczerpane lub gdy UPS nie pracuje w normalnym trybie.

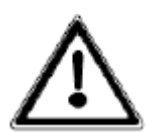

Aby zapewnić stałe bezpieczeństwo pracy i bezpieczną pracę z UPS, należy przestrzegać poniższych instrukcji bezpieczeństwa:

- Nie demontuj zasilacza UPS! (UPS nie zawiera żadnych części, które wymagają regularnej konserwacji. Należy pamiętać, że gwarancja zostanie unieważniona, jeśli urządzenie zostanie otwarte!)
- Nie instaluj urządzenia w bezpośrednim świetle słonecznym lub w pobliżu grzejników!
- Urządzenie przeznaczone jest do montażu w pomieszczeniach ogrzewanych. Nigdy nie instaluj UPS w pobliżu wody lub w nadmiernie wilgotnym środowisku!

Strona **7** z **22**

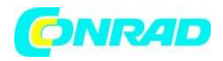

- Kondensacja może wystąpić, jeśli zasilacz UPS zostanie przeniesiony z zimnego otoczenia do pomieszczenia, w którym ma być zainstalowany. UPS musi być całkowicie suchy przed uruchomieniem. W rezultacie pozostaw go do aklimatyzacji na co najmniej dwie godziny.
- Nigdy nie podłączaj wejścia sieciowego i wyjścia UPS!
- Upewnić się, że do UPS nie przedostaną się żadne płyny ani ciała obce!
- Nie blokuj otworów wentylacyjnych urządzenia! Upewnij się na przykład, że dzieci nie wkładają żadnych przedmiotów do otworów wentylacyjnych!
- Nie podłączaj do UPS urządzeń gospodarstwa domowego, takich jak suszarki do włosów!
- Przyłącze sieciowe powinno znajdować się w pobliżu urządzenia i być łatwo dostępne, aby ułatwić odłączenie wejścia AC lub wyciągnięcie wtyczki!
- Podczas pracy nie należy odłączać kabla zasilającego od UPS lub od gniazdka w budynku (gniazdo odporne na wstrząsy), w przeciwnym razie uziemienie ochronne UPS i wszystkich podłączonych do niego obciążeń zostanie anulowane.

# **Zagrożenie! Szok elektryczny!**

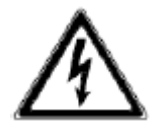

Nawet po odłączeniu napięcia sieciowego komponenty zasilacza UPS pozostają podłączone do akumulatora, co może spowodować porażenie prądem. Dlatego przed przystąpieniem do jakichkolwiek prac konserwacyjnych lub naprawczych należy

koniecznie odłączyć obwód akumulatora!

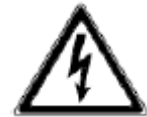

Jeśli konieczna jest wymiana akumulatora lub przeprowadzenie prac

konserwacyjnych, musi to zostać wykonane przez lub pod nadzorem specjalisty znającego akumulatory i niezbędne środki ostrożności! **Tylko upoważnione osoby** 

# **mogą przebywać w pobliżu akumulatorów!**

Podczas wymiany akumulatora należy przestrzegać następujących zasad: Używać wyłącznie identycznego, bezobsługowego, szczelnego akumulatora ołowiowego o takich samych parametrach, jak akumulator oryginalny.

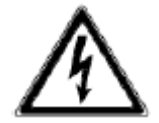

# **Zagrożenie! Niebezpieczeństwo wybuchu!**

Nigdy nie wrzucaj baterii do otwartego ognia. Nigdy nie otwieraj ani nie uszkadzaj baterii.

(Elektrolit może wyciekać i uszkadzać skórę i oczy. Może być toksyczny!)

Baterie mogą powodować porażenie prądem i wysokie prądy zwarciowe.

Dlatego podczas pracy z bateriami należy zachować następujące środki ostrożności:

- Zdejmij zegarki, pierścionki i inne metalowe przedmioty!
- Używaj tylko narzędzi z izolowanymi uchwytami!

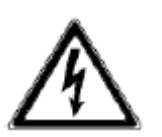

Ze względów bezpieczeństwa nigdy nie włączaj głównego wyłącznika, gdy wtyczka sieciowa Protect A jest odłączona!

#### Strona **8** z **22**

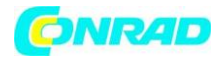

### **3.3. Dane techniczne**

#### **Parametry urządzenia**

Protect A 500 LCD 500 VA / 300 W Protect A 700 LCD 700 VA / 420 W Protect A 1200 LCD 1200 VA / 720 W Protect A 1600 LCD 1600 VA / 960 W

# **Wejście UPS**

Nominalne napięcie połączenia 230 Vac Zakres napięcia bez akumulatora 170 Vac do 280 Vac Częstotliwość (autom.wykrywanie) 50/60 Hz

# **Wyjście UPS**

Znamionowe napięcie wyjściowe 230 Vac Znamionowe napięcie wyjściowe w trybie +- 10% akumulatora Częstotliwość w trybie akumulatora 50 Hz / 60 Hz +- 1 Hz Nominalny prąd wyjściowy 2,2 A (Protect A 500 LCD)

Ochrona przed przegrzaniem i zwarciem Tak

#### **Akumulator**

Czas autonomii przy obciążeniu nominalnym alegach 1 min Ochrona przed nadmiernym rozładowaniem/ tak Ochrona przed nadmiernym obciążeniem Czas ładowania 4h (do 90% pojemności nominalnej) Rodzaj **Szczelny, bezobsługowy** Szczelny, bezobsługowy Rozmiar i ilość 12 V /7 Ah x 1 (Protect A 500 LCD)

Połączenie Złącze nie nagrzewające się IEC 320 C14

3,0 A (Protect A 700 LCD) 5,2 A (Protect A 1200 LCD) 7,0 A (Protect A 1600 LCD) Czas zmiany w przypadku zdarzenia 2-6 ms (Protect A500 (w przypadku typowego zaniku prądu w sieci) LCD i Protect A 700 LCD) 4-8 ms (Protect A 1200 LCD i Protect A 1600 LCD) Kształt fali **Modyfikowana fala sinus** Modyfikowana fala sinus Połączenia 4 x Gniazdo IEC (Protect A 500 LCD / 700 LCD) 6 x Gniazdo IEC (Protect A1200 LCD / 1600 LCD)

Strona **9** z **22**

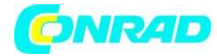

**Dane ogólne**

12V/9Ah x 1 (Protect A 700 LCD) 12V/7Ah x 2 (Protect A 1200 LCD) 12V/9Ah x 2 (Protect A 1600 LCD)

**Komunikacja** Interfejsy USB i RS232

Oprogramowanie wyłączające **Do wszystkich typowych systemów** operacyjnych, np. Windows, Linux, Mac, Unix, FreeBSD, Novell, Sun

Nieodłączny hałas (odległość 1 m) < 40 dB (A) (Protect A 500/700/1200 LCD) Zakres temperatury pracy and the control of the O°C do 40°C Wilgotność 0 do 90% (bez kondensacji)

Kolor obudowy srebrny / czarny Wymiary (Dł x Szer x Wys) 290 x 100 x 143 mm / Waga **4,4 kg (Protect A 500 LCD)** 

Zakres temperatury przechowywania -15°C do +50°C (elektronika UPSa) UPS ze zintegrowanym akumulatorem  $0^{\circ}$ C do +40 $^{\circ}$ C Zgodność kompozytory na podroczy na podroczy na podroczy na podroczy na podroczy na podroczy na podroczy na po

<45 dB (A) (Protect A 1600 LCD) Wysokość instalacji do 1000 m przy nominalnym wyjściu 290 x 100 x 143 mm / 5,2 kg (Protect A 700 LCD) 360 x 139 x 195 mm / 9,7kg (Protect A 700 LCD) 360 x 139 x 195 mm / 10,7 kg (Protect A 1600 LCD) Rodzaj chłodzenia Naturalne chłodzenie zwiększone za pomocą dodatkowego wentylatora dla Protect A 1600 LCD

# **Dyrektywy**

Linia produktów Protect A spełnia normę produktu EN 62040-3 : 2011. Oznaczenie CE na urządzeniu potwierdza zgodność z dyrektywami ramowymi EC dla wytycznych 2014 / 30 / EU EMC i 2014 / 35 / EU Dyrektywa niskonapięciowa oraz zgodność z odpowiednimi normami EN 62040-2:2006 i EN 62040-1:2008+A1 :2013.

Strona **10** z **22**

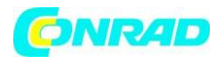

# **4. Przygotowanie**

### 4.1. Rozpakowanie i inspekcja

Urządzenie zostało całkowicie sprawdzone i sprawdzone. Mimo że urządzenie zostało zapakowane i wysłane ze zwykłą starannością, nie można całkowicie wykluczyć uszkodzeń podczas transportu.

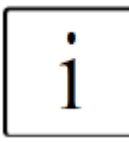

Reklamacje dotyczące uszkodzeń powstałych podczas transportu należy zawsze zgłaszać firmie transportowej!

Po przybyciu sprawdź opakowanie transportowe pod kątem uszkodzeń. W razie potrzeby poproś firmę transportową o sprawdzenie towaru i sporządzenie protokołu uszkodzenia w obecności pracownika firmy transportowej oraz zgłoszenie szkody przedstawicielowi lub dealerowi AEG w ciągu ośmiu dni od dostawy.

### **Sprawdź, czy zawartość jest kompletna:**

- opakowanie: Jednostka UPS x 1
- Instrukcja uruchomienia x 1
- Karta gwarancyjna x 1
- kabel USB x 1
- Kabel RJ45 x 1
- Wejściowy przewód zasilający x 1
- Wyjściowy przewód zasilający x 1

W przypadku jakichkolwiek rozbieżności prosimy o kontakt z dystrybutorem.

Oryginalne opakowanie zapewnia skuteczną ochronę przed wstrząsami mechanicznymi i powinno być zachowane, aby urządzenie mogło być później bezpiecznie transportowane.

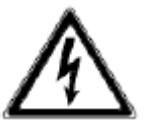

Proszę trzymać plastikowe torebki z dala od niemowląt i dzieci, aby zabezpieczyć się przed uduszeniem.

#### **4.2 Miejsce instalacji**

Protect A jest przeznaczony do instalacji w chronionym środowisku.

Podczas instalacji urządzenia należy zwrócić uwagę na takie czynniki jak odpowiednia wentylacja i odpowiednie warunki otoczenia.

Protect A jest chłodzony powietrzem/wentylatorem. Nie zasłaniaj otworów wentylacyjnych!

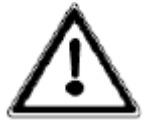

UPS powinien najlepiej pracować w temperaturze pokojowej (od 15°C do 25°C). Zainstalować UPS w pomieszczeniu suchym, stosunkowo wolnym od kurzu i oparów chemicznych.

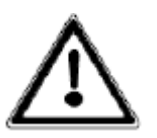

Upewnij się, że żadne magnetyczne nośniki pamięci nie są przechowywane i/lub obsługiwane w pobliżu Protect A.

#### Strona **11** z **22**

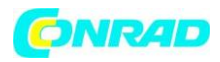

Sprawdź tabliczkę znamionową, aby upewnić się, że dane dotyczące napięcia i częstotliwości odpowiadają wartościom odpowiednim dla Twoich obciążeń.

# **4.3 Panel przedni**

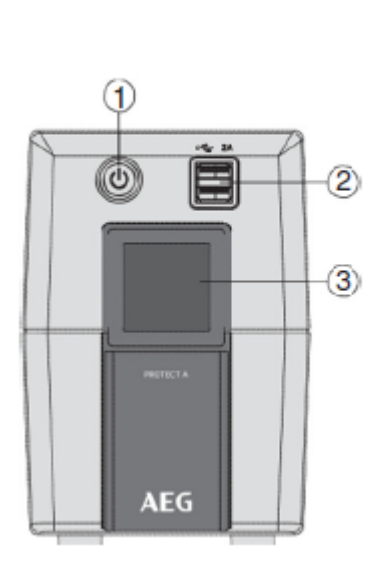

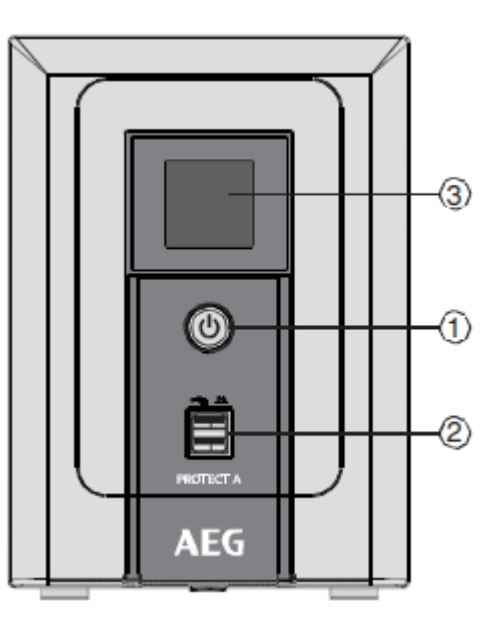

- 1. Włączenie / Wyłączenie zasilania
- 2. Wskaźniki LCD
- 3. Ładowarka USB 5V 2A maks.

# **4.4. Panel tylny**

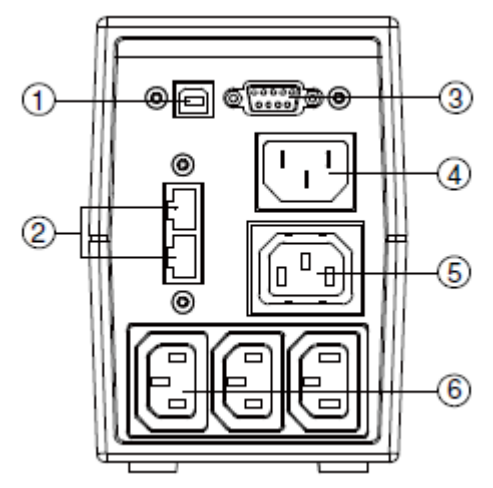

Protect A 500 LCD / Protect A 700 LCD

- 1. Port USB
- 2. Gniazdo ochrony RJ45 LAN/modemu/linii telefonicznej
- 3. RS232
- 4. Wejście AC
- 5. Obejście i przepięcie (Protect A 500/700)
- 2 \* obejście i przepięcie (Protect 1200/1600)
- 6. 3x gniazdo IEC (Protect A 500/700)
- 4x gniazdo IEC (Protect A 1200/1600)
- 7. Wentylator

Strona **12** z **22**

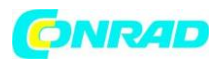

**www.conrad.pl**

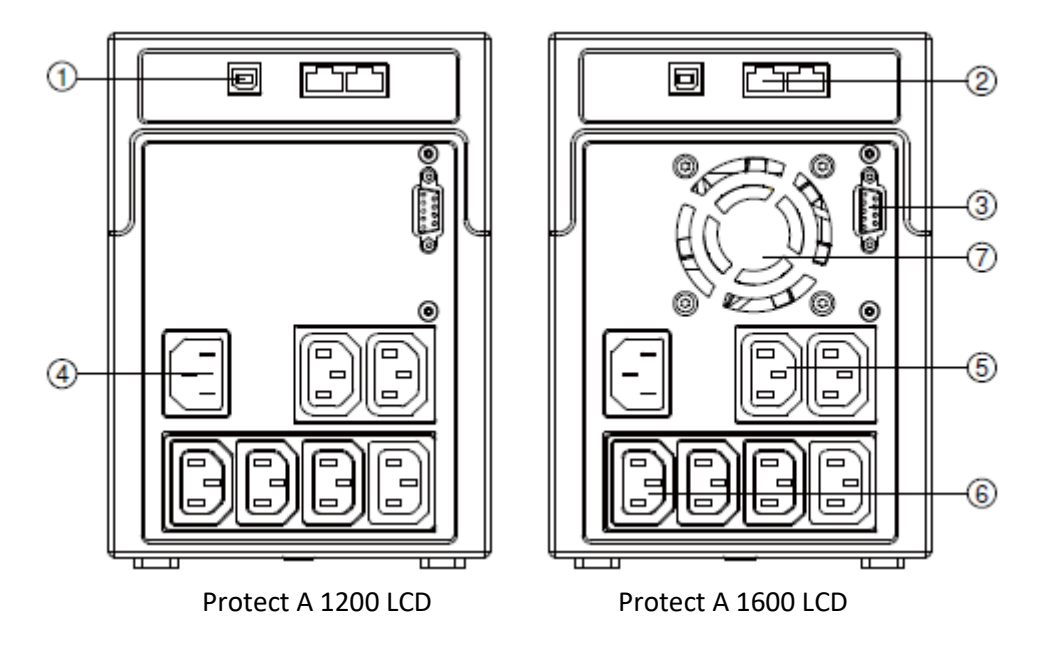

### **4.5. Wyświetlacz**

Gdy LCD zacznie działać, wyświetli wszystkie informacje przez 3 sekundy.

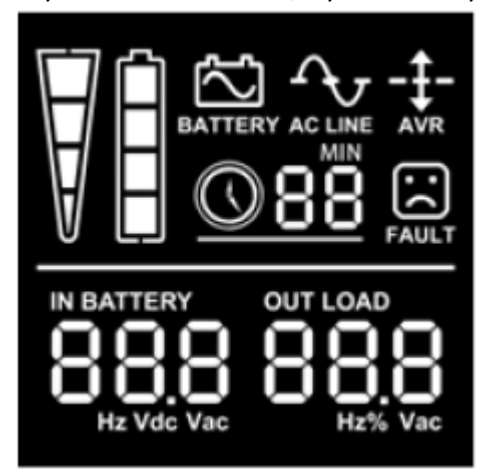

W trybie normalnym wyświetli się jak poniżej.

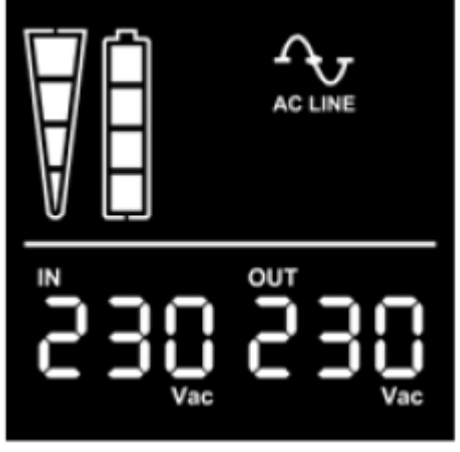

W trybie AVR wyświetli się jak poniżej. A znak będzie migotał co 1 sekundę.

Strona **13** z **22**

Dystrybucja Conrad Electronic Sp. z o.o., ul. Kniaźnina 12, 31-637 Kraków, Polska Copyright © Conrad Electronic, Kopiowanie, rozpowszechnianie, zmiany bez zgody zabronione. www.conrad.pl

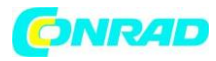

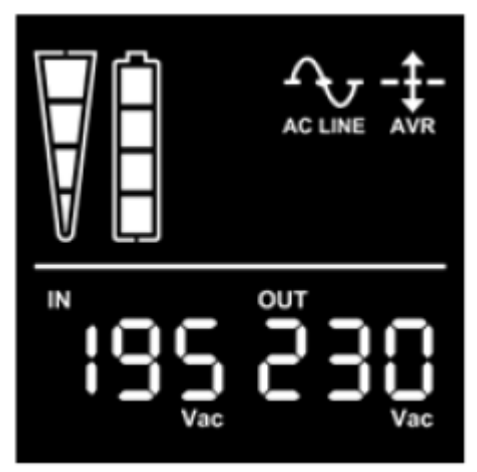

W trybie bateryjnym będzie wyświetlany jak poniżej.

A znak będzie migotał co 1 sekundę.

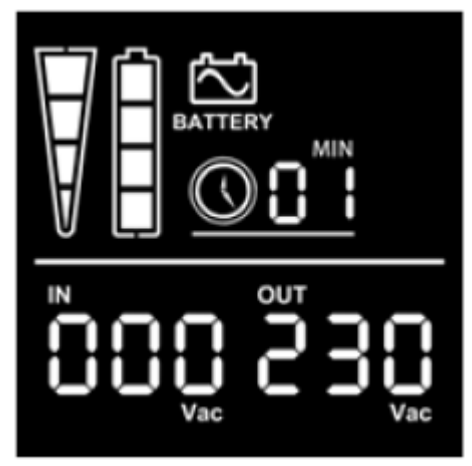

Uwaga: Jeśli I/P-V<40V, napięcie wejściowe wyświetli "000"

W trybie wyłączenia będzie wyświetlany jako:

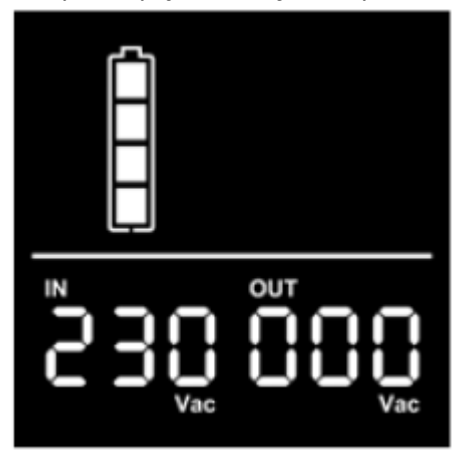

Uwaga: napięcie wyjściowe jest zawsze wyświetlane

Strona **14** z **22**

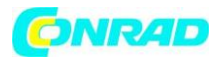

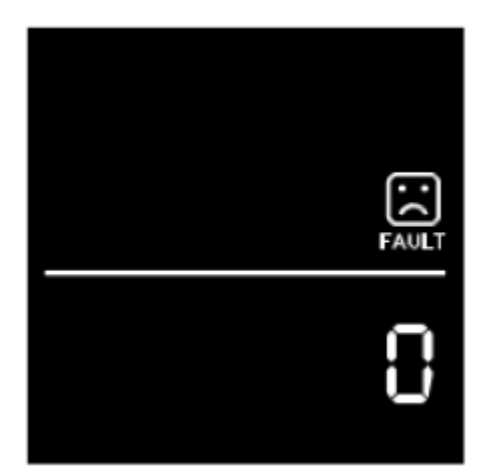

W trybie wyłączenia będzie wyświetlany jako:

# **4.5.1. Wyświetlanie poziomu pojemności obciążenia**

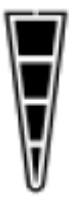

Wskazuje procent obciążenia UPS, który jest używany przez chronione urządzenie. Każdy pasek poziomu LCD wskazuje 25% całkowitej mocy wyjściowej UPS.

# **4.5.2. Definicja pojemności baterii**

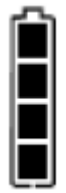

Wskazuje pozostałą ilość baterii. Każdy pasek poziomu naładowania baterii wskazuje 20% całkowitej pojemności baterii.

# **4.5.3. Wskazanie przeciążenia**

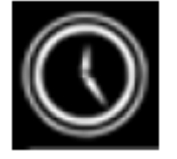

Wskazuje przeciążenie. W przypadku przeciążenia zasilacza UPS oznaczaj migotanie co 1 sekundę.

Strona **15** z **22**

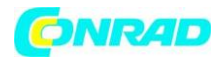

### **4.5.4. Wskazanie niskiego stanu akumulatora**

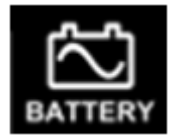

Wskazuje niski poziom naładowania baterii. Gdy bateria jest słaba w UPS, oznaczenie miga co 1 sekundę.

# **4.5.5. Wskaźniki dźwiękowe**

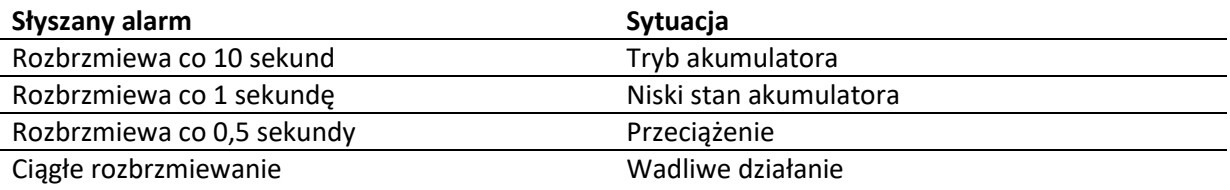

#### **5. Instalacja i pierwsze uruchomienie**

#### **5.1. Sprawdzenie**

Wyjmij UPS z opakowania transportowego i sprawdź, czy nie został uszkodzony podczas transportu. Jeśli znajdziesz jakieś uszkodzenia, zapakuj urządzenie ponownie i odeślij je do miejsca, w którym je kupiłeś.

# **5.2 Umiejscowienie i warunki przechowywania**

Zainstaluj UPS w chronionym miejscu, wolnym od nadmiernego kurzu, z odpowiednim przepływem powietrza wokół urządzenia, wolnym od nadmiernego kurzu, żrących oparów i przewodzących zanieczyszczeń. Proszę umieścić UPS z dala od innych jednostek co najmniej 20 cm, aby uniknąć zakłóceń. NIE używać zasilacza UPS, gdy temperatura przekracza 0-40 °C, a wilgotność przekracza 0- 90% RH.

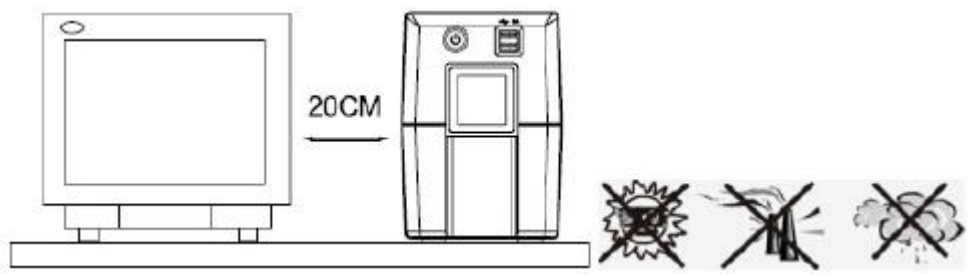

#### **5.3 Połączenie do akcesoriów i ładowanie**

Podłącz przewód wejściowy AC do 2-biegunowego, 3-żyłowego gniazdka ściennego z uziemieniem.

Strona **16** z **22**

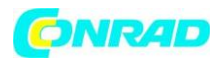

Aby uzyskać najlepsze wyniki, zalecamy ładowanie akumulatora przez co najmniej 6 godzin bez obciążenia (bez podłączonych urządzeń elektrycznych, takich jak komputery, monitory itp.) przed pierwszym użyciem. Urządzenie ładuje baterię podczas podłączania do sieci.

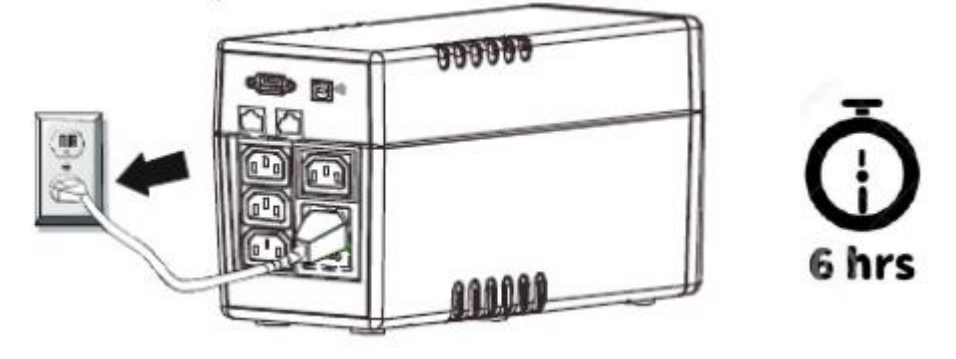

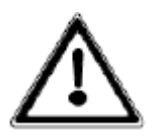

Akumulator jest ładowany niezależnie od ustawień w UPS

# **5.4 Podłączenie do obciążeń**

Podłącz obciążenia do gniazd wyjściowych na tylnym panelu UPS. Wystarczy włączyć wyłącznik zasilania zasilacza UPS, a podłączone do niego urządzenia będą chronione przez zasilacz.

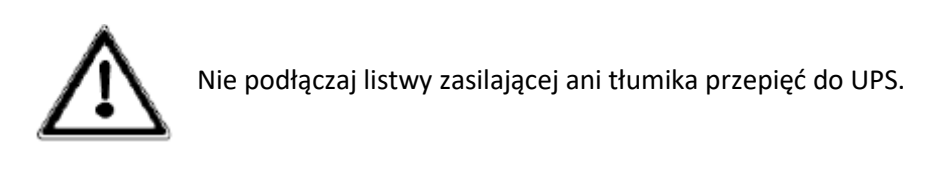

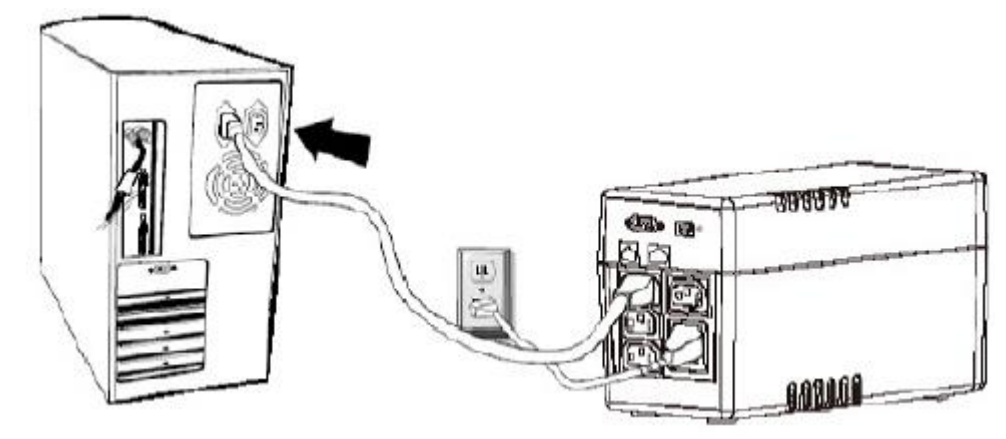

# **5.5 Podłączenie 1000Mb Ethernet w celu ochrony przeciwprzepięciowej**

Podłącz np. pojedynczą linię modemową do gniazda z ochroną przeciwprzepięciową na tylnym panelu zasilacza UPS. Podłącz z innego gniazdka do komputera innym kablem linii.

Strona **17** z **22**

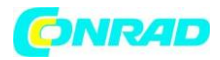

# **5.6 Podłącz kabel USB**

Aby monitorować stan zasilacza UPS, taki jak bezobsługowe wyłączenie i uruchomienie zasilacza UPS, za pomocą dołączonego oprogramowania, należy podłączyć zasilacz UPS i komputer PC za pomocą dołączonego kabla USB.

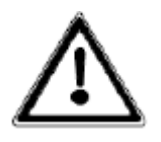

**NIGDY** nie podłączaj drukarki laserowej lub skanera do zasilacza UPS, ponieważ prąd rozruchowy generowany przez urządzenia silnika może spowodować uszkodzenie zasilacza.

# **5.7 Włączanie/wyłączanie urządzenia**

Włącz zasilacz, naciskając wyłącznik zasilania. Wyłącz zasilacz UPS, ponownie naciskając wyłącznik zasilania.

Normalnie UPS pracuje w sposób ciągły. UPS zasila teraz wyjście napięciem, co jest sygnalizowane na wyświetlaczu LCD.

### **6. Instalacja oprogramowania na komputerze PC**

Połączone przez USB z komputerem PC lub notebookiem, oprogramowanie umożliwia komunikację pomiędzy UPS a komputerem. Oprogramowanie UPS monitoruje stan UPS, wyłącza system zanim UPS się wyczerpie i może zdalnie obserwować UPS za pośrednictwem sieci (umożliwiając użytkownikom bardziej efektywne zarządzanie systemem). W przypadku awarii zasilania AC lub niskiego poziomu baterii UPS, UPS podejmuje wszystkie niezbędne działania bez interwencji administratora systemu.

Oprócz funkcji automatycznego zapisywania plików i zamykania systemu, może również wysyłać komunikaty ostrzegawcze przez pager, e-mail itp.

- Użyj dołączonej płyty CD i postępuj zgodnie z instrukcjami wyświetlanymi na ekranie, aby zainstalować oprogramowanie.
- Wprowadź następujący numer seryjny, aby zainstalować oprogramowanie: 511C1-01220-
- 0100-478DF2A
- Po pomyślnym zainstalowaniu oprogramowania, komunikacja z UPS została nawiązana, aw zasobniku systemowym pojawi się zielona ikona.

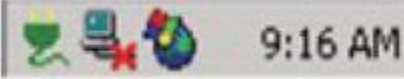

- Kliknij dwukrotnie ikonę, aby użyć oprogramowania monitora (jak powyżej).
- Można zaplanować wyłączenie/uruchomienie UPS i monitorować stan UPS za pomocą komputera.
- Szczegółowe instrukcje znajdują się w e-podręczniku oprogramowania.
- Sprawdź www.aegps.com, a następnie przejdź od czasu do czasu do działu Produkty / Rozwiązania monitorujące, aby pobrać najnowszą wersję oprogramowania monitorującego.

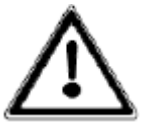

Sprawdź www.aegps.com, a następnie przejdź od czasu do czasu do działu Produkty / Rozwiązania monitorujące, aby pobrać najnowszą wersję oprogramowania monitorującego.

Strona **18** z **22**

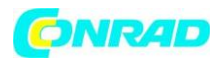

#### **7. Funkcja Smart Battery**

Gdy UPS połączy się z komputerem z systemem Windows za pomocą kabla USB, wyświetli ikonę baterii umieszczoną w zasobniku systemowym, obok zegara. Podstawowe informacje (np. ładowanie/rozładowywanie, pozostała pojemność akumulatora) można uzyskać, klikając ikonę akumulatora.

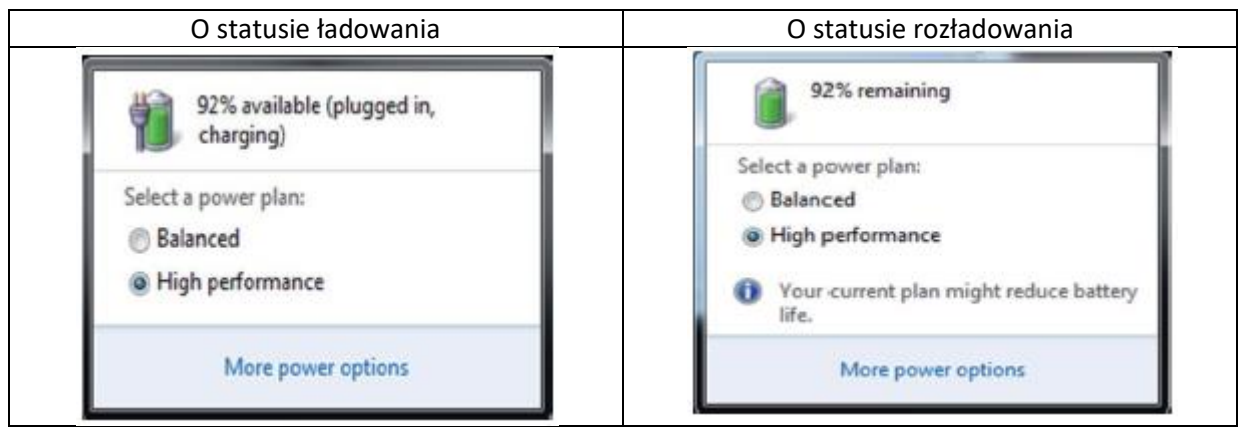

Możesz ustawić system operacyjny komputera (OS) na tryb uśpienia/hibernacji/wyłączenia systemu operacyjnego lub nic nie robić po osiągnięciu niskiego poziomu naładowania baterii lub krytycznego poziomu baterii (nawet bez instalacji dodatkowego oprogramowania).

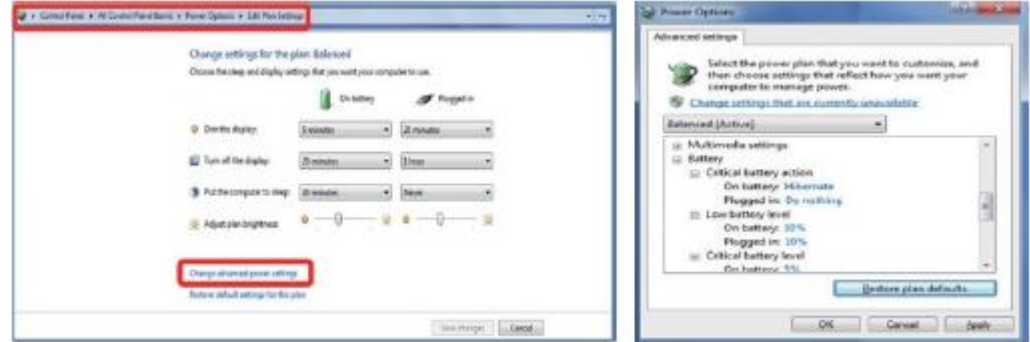

#### **8. Rozwiązywanie problemów**

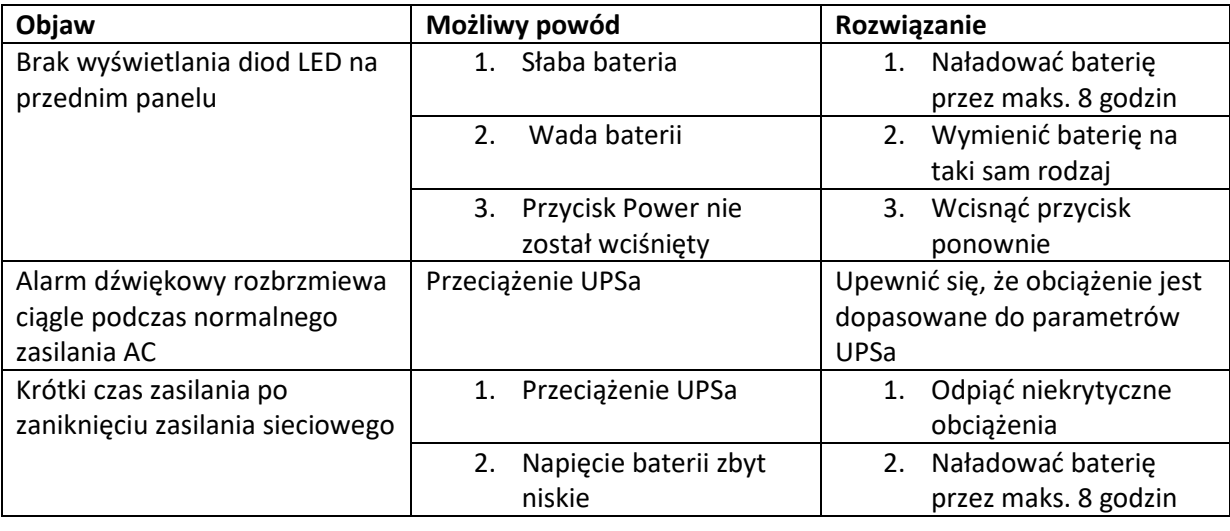

Strona **19** z **22**

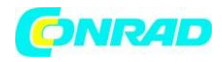

#### **www.conrad.pl**

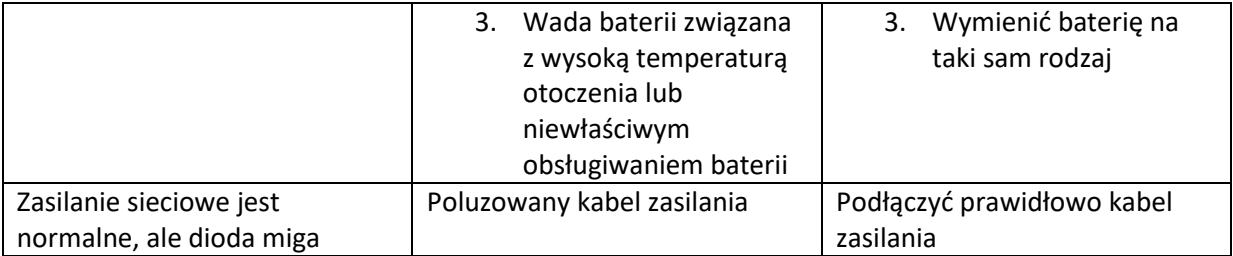

W przypadku wystąpienia jakichkolwiek nietypowych sytuacji, które nie zostały wymienione powyżej, należy zaprzestać korzystania z urządzenia i skontaktować się ze sprzedawcą w celu uzyskania porady.

Podczas wymiany baterii używaj baterii o dokładnie takich samych parametrach.

Akumulator musi być wymieniany wyłącznie przez wykwalifikowany personel (ryzyko porażenia).

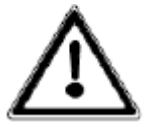

NIE wymieniaj baterii samodzielnie. W razie potrzeby skontaktuj się ze sprzedawcą.

### **9. Konserwacja**

Protect A składa się z najnowocześniejszych, niezużywających się elementów. Zalecamy jednak regularne kontrole wizualne urządzenia w celu utrzymania jego ciągłej dostępności i niezawodności działania. Sprawdź pogodę:

- w układzie znajdują się jakiekolwiek uszkodzenia mechaniczne lub ciała obce,
- w urządzeniu nagromadził się jakikolwiek przewodzący brud lub kurz,
- nagromadzenie kurzu wpływa na dostarczanie i odprowadzanie ciepła.

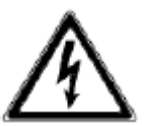

#### **UWAGA:**

UPS musi być odłączony od zasilania przed wykonaniem poniższych prac.

Jeśli nagromadziły się duże ilości kurzu, urządzenie należy, jako środek ostrożności,

wyczyścić suchym sprężonym powietrzem, aby zapewnić odpowiednie odprowadzanie ciepła. Odstępy czasu, w jakich należy przeprowadzać kontrole wizualne, zależą przede wszystkim od warunków na miejscu.

#### **Sprawdzanie akumulatora**

Postępujące starzenie się systemu akumulatorów można wykryć za pomocą regularnych kontroli pojemności. Co 12 miesięcy wykonuj pomiary w celu porównania osiągalnych czasów czuwania, m.in. symulując awarię sieci. W takim przypadku obciążenie powinno zawsze mieć w przybliżeniu takie samo zapotrzebowanie na moc. Wymień system baterii, jeśli czas drastycznie spadnie w porównaniu z poprzednim pomiarem.

# **9.1 Wymiana baterii**

Strona **20** z **22**

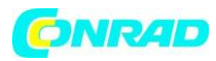

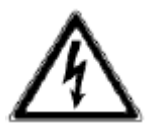

#### **UWAGA:**

Bateria może spowodować porażenie prądem i stanowi poważne zagrożenie w przypadku nieprawidłowej obsługi.

Przed wymianą baterii należy podjąć następujące środki ostrożności.

- Wyłączyć UPS i odłączyć kabel sieciowy z gniazdka.
- Zdejmij pierścionki, zegarek i inne metalowe przedmioty, które możesz nosić.
- Jeśli zestaw baterii zamiennych jest w jakikolwiek sposób uszkodzony lub wykazuje jakiekolwiek oznaki przeciekania, należy natychmiast skontaktować się ze sprzedawcą.
- Przetwarzaj lub usuwaj zużytą baterię w odpowiedni sposób.
- Nigdy nie wyrzucaj baterii przez spalenie. Baterie mogą wybuchnąć.

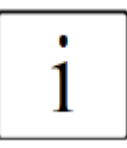

Jeśli nie masz uprawnień do wymiany baterii, nie próbuj otwierać pokrywy baterii. Pozostaw tę pracę wykwalifikowanemu personelowi.

### **10. Przechowywanie i utylizacja**

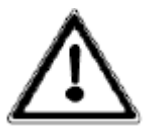

Długie czasy przechowywania bez ładowania lub rozładowywania akumulatora w regularnych odstępach czasu mogą prowadzić do trwałego uszkodzenia akumulatora.

Jeśli akumulator jest przechowywany w temperaturze pokojowej (20°C do 30°C), automatycznie rozładowuje się w tempie 3-6% miesięcznie z powodu reakcji wewnętrznych. Należy unikać przechowywania baterii w temperaturach powyżej temperatury pokojowej. Wysoka temperatura przechowywania oznacza również wyższy wskaźnik degradacji baterii.

Baterie przechowywane w temperaturze pokojowej należy ładować co sześć miesięcy, aby zachować pełną pojemność i żywotność.

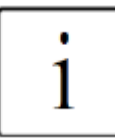

Podłączyć Protect A do sieci przed odłożeniem go do przechowywania, aby upewnić się, że bateria jest w pełni naładowana.

Czas ładowania powinien wynosić co najmniej 8 godzin.

# **Utylizacja**

W tej sekcji opisano sposób utylizacji poszczególnych elementów sprzętu.

- **Opakowanie:** Rozciągliwą folię z tworzywa sztucznego i uformowane części wykonane z pianki polietylenowej należy wyrzucać do normalnych odpadów przemysłowych. Są chemicznie nieaktywne i można je zutylizować lub poddać recyklingowi.
- **Części metalowe:** Zanieś części metalowe do sprzedawcy złomu. Obudowę sprzętu, linie, falownik, prostownik i transformatory można poddać recyklingowi normalnymi drogami.

Strona **21** z **22**

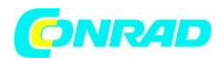

- **Elementy elektroniczne:** Zanieś elementy elektroniczne do firmy zajmującej się recyklingiem, która specjalizuje się w utylizacji elementów elektronicznych.
- **Baterie:** Postępuj zgodnie ze specyfikacjami określonymi przez producenta baterii dla substancji toksycznych i niebezpiecznych.
- Baterie należy wyjąć ze wszystkich części urządzenia i zutylizować zgodnie z przepisami dotyczącymi substancji toksycznych i niebezpiecznych.
- **Inne komponenty:** Uszczelki gumowe i części z tworzywa sztucznego wyrzucać do odpadów przemysłowych. Można je zutylizować lub poddać recyklingowi.

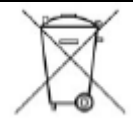

Odpady elektryczne i elektroniczne należy usuwać wyłącznie zgodnie z lokalnymi przepisami i regulacjami.

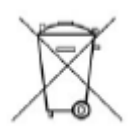

Nigdy nie wyrzucaj zużytych **baterii lub materiałów z baterii do śmieci**. Zapewnij zgodność z lokalnymi przepisami i regulacjami dotyczącymi przechowywania, obsługi i utylizacji baterii oraz materiałów baterii.

W trosce o ochronę środowiska i recykling, przy trwałym wyłączeniu systemu z eksploatacji należy zutylizować poszczególne elementy systemu zgodnie z przepisami i wytycznymi prawnymi.

**[http://www.conrad.pl](http://www.conrad.pl/)**

Strona **22** z **22**